# ••• verifone

https://verifone.cloud/docs/online-payments/advanced-payment-methods-APMs/klarna Updated: 13-Mar-2024

## Klarna

## Overview

Klarna Bank AB, commonly referred to as Klarna, is a Swedish fintech company that provides online financial services such as payments for online storefronts and direct payments along with post-purchase payments.

It was founded in Sweden in 2005 and it's currently used in nearly 20 countries by almost 90 million shoppers. By using the Klarna mobile app you can secure small loans at checkout for both online and in-store purchases.

This guide requires familiarity with ?Accepting payments.

## Availability

The Klarna solution offered by Verifone is available to shoppers in Denmark, Finland, Germany, Norway, Sweden, United Kingdom, Unites States of America in these currencies: DKK, EUR, NOK, SEK, GBP, USD.

For other EMEA countries or regions reach to the local Sales / Verifone Representative Team.

The Klarna solution offered by Verifone is available to shoppers in the following countries:

#### EMEA

| Country | Currency | Klarna Product                                  | Acquirers       |
|---------|----------|-------------------------------------------------|-----------------|
| Denmark | DKK      | Pay in 30 days<br>Financing 6 - 36 installments | Verifone Europe |
| Finland | EUR      | Pay in 30 days<br>Financing 6 - 36 installments | Verifone Europe |

| Country | Currency | Klarna Product                                  | Acquirers       |
|---------|----------|-------------------------------------------------|-----------------|
| Norway  | NOK      | Pay in 30 days<br>Financing 6 - 36 installments | Verifone Europe |
| Sweden  | SEK      | Pay in 30 days<br>Financing 6 - 36 installments | Verifone Europe |

#### **United Kingdom**

| Currency | Klarna Products                       | Acquirers                                |
|----------|---------------------------------------|------------------------------------------|
| GBP      | Pay in 3                              | Verifone Europe switching to Verifone UK |
| 0.21     | Slice it by card in: 3, 6, 12, 24, 36 | 1 0                                      |

#### **United States of America**

CurrencyKlarna ProductsAcquirersPay in 4

US dollar Slice it card in: 3, 6, 12, 24, 36 Verifone US

Pay in 30 days

### **Benefits**

- Merchants can increase sales and conversion rates as Klarna is one of the leading payment solutions in the Nordic countries.
- Merchants can reduce costs by using the same payment provider for in-store, in-app, and online .
- Merchants can offer shoppers the option to choose from different payment options that suit their needs and increase sales.
- Simplify payment acceptance across in-store, in-app, and eComm channels for merchants.
- Provide a seamless payment experience for end-consumers across all channels.
- Provide an end-to-end solution for the entire Klarna Merchant Journey.

## Workflow

Verifone processes B2C payments with Klarna via Intercard (i.e. Verifone is involved in the funds' flow) and provides the transaction reporting.

If you're already using Verifone's Hosted Checkout, once you activate Klarna as a payment method, the payment option will be displayed in your shopping cart. When your shoppers choose to pay with Klarna, they are redirected to Verifone's Hosted Payment Page and shoppers will follow the payment flow to finalize their purchase. Then, Verifone returns the transaction response/confirmation to you.

#### Buy now, pay later

1. Select the **Buy now, pay later** option and then click on **Continue**.

| verifone                                                                                                    | 12,33 kr Show details                                                                   |
|----------------------------------------------------------------------------------------------------|-----------------------------------------------------------------------------------------|
| ustomer                                                                                                    |                                                                                         |
| estperson-se Approved                                                                                                    |                                                                                         |
|                                                                                                    |                                                                                         |
| Klarna. Klarna                                                                                                    |                                                                                         |
| Direct debit                                                                                                    |                                                                                         |
| Buy now, pay later                                                                                                    |                                                                                         |
| buy now, pay later                                                                                                    |                                                                                         |
| ✓ Get it now. Pay later.                                                                                                    | TESTORIVE                                                                               |
|                                                                                                    | TESTORIVE                                                                               |
| ✓ Get it now. Pay later.                                                                                                    |                                                                                         |
| <ul> <li>✓ Get it now. Pay later.</li> <li>✓ Safe and Smoooth.</li> </ul>                                                                                                    | d.                                                                                      |
| <ul> <li>✓ Get it now. Pay later.</li> <li>✓ Safe and Smoooth.</li> <li>✓ Buyer protection included</li> <li>① Learn more about your page</li> </ul>                                                                                 | d.<br>ayment options<br><u>or the Klarna Shopping Service</u> , and confirm that I have |
| <ul> <li>Get it now. Pay later.</li> <li>Safe and Smoooth.</li> <li>Buyer protection included</li> <li><u>Learn more</u> about your page</li> <li>By continuing, I accept the terms for</li> </ul>                                   | d.<br>ayment options<br><u>or the Klarna Shopping Service</u> , and confirm that I have |
| <ul> <li>Get it now. Pay later.</li> <li>Safe and Smoooth.</li> <li>Buyer protection included</li> <li>Learn more about your pa</li> <li>By continuing, I accept the terms for read the Privacy Notice and the Continuing</li> </ul> | d.<br>ayment options<br><u>or the Klarna Shopping Service</u> , and confirm that I have |

2. Click on **Payment option** to select your payment method.

|         | Klarna.                                          | ×        |
|---------|--------------------------------------------------|----------|
|         | Ready to pay, Alice!                             |          |
| ę       | generated_email_se+1694167695518@example.co<br>m | >        |
| -       | Emag test                                        | >        |
| 6       | Payment option<br>Pay in 30 days                 | >        |
| Save    | as favourite                                     |          |
|         |                                                  |          |
|         |                                                  |          |
|         |                                                  |          |
|         |                                                  |          |
|         |                                                  |          |
|         |                                                  |          |
|         | amount                                           | 12,33 kr |
| Order a | anount                                           |          |

By continuing, I accept the Pay later terms

Pay with **K**.

- 3. Three options will be displayed.
  - **Pay now**: the full amount will be paid at once.
  - Pay later

| Klarna.                                                  | × |
|----------------------------------------------------------|---|
| Ready to pay, Alice!                                     |   |
| generated_email_se+1694167695518@example.co<br>m         | > |
| Emag test                                                | > |
| Payment option<br>Pay in 30 days                         | > |
|                                                          | × |
| How do you want to pay 12,33 kr?                         |   |
| Pay now<br>Pay in full today.                            |   |
| Pay later     Get it now. Pay later.                     |   |
| O Pay over time<br>Split the cost into smaller payments. |   |
| Enjoy Buyer protection with every purchase.              |   |
|                                                          |   |
|                                                          |   |
| Continue                                                 |   |

Enter the account number from which you want to pay and click **Continue**.

| Klarna.                                                                               | ×  |
|---------------------------------------------------------------------------------------|----|
| Ready to pay, Alice!                                                                  |    |
| generated_email_se+1694167695518@example.co<br>m                                      | >  |
| Emag test                                                                             | >  |
|                                                                                       | ~  |
| Enter your account number                                                             |    |
| generated_email_se+1694167695518@example.co<br>m                                      | >  |
| Enter which bank account you want to link to Klarr<br>in order to make easy payments. | na |
| Clearing number<br>1234                                                               |    |
| Account number<br>197701116050                                                        |    |
| Continue                                                                              |    |

Confirm the details are correct and if so, click on **Confirm with Mobile BankID**. If the details are not correct click on the "**X**" button so you can edit them.

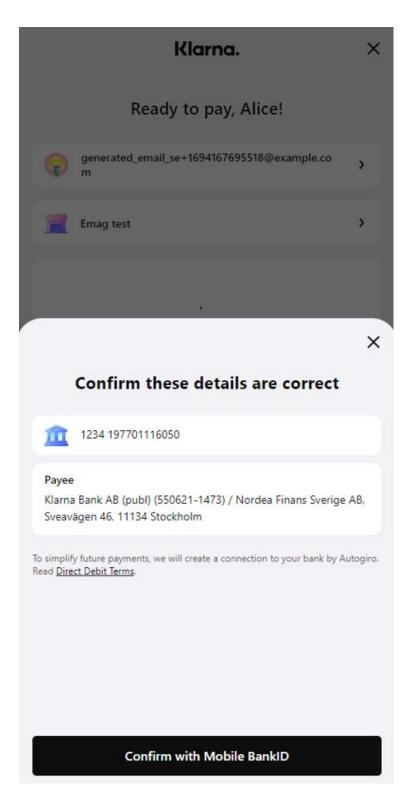

On the *Thank you* page, click **Continue back to store** if you want to be redirected to the store's page.

| verifo                         | one          | 12,33       | Kr Sh      | ow details |        |
|--------------------------------|--------------|-------------|------------|------------|--------|
| Customer<br>Testperson-se Appr | oved         |             |            |            |        |
|                                |              |             |            |            |        |
| Amount                         | Thank ye     | ou for your | r payme    | nt         |        |
| Amount<br>Transaction          | 12,3         |             |            |            | 5f (D) |
|                                | 12,3<br>7725 | 3 kr        | 377-8a28-e | 68127a4fa  | 5f (D  |

#### • Pay over time

Select the **Pay over time** option if you want to pay the amount into smaller payments.

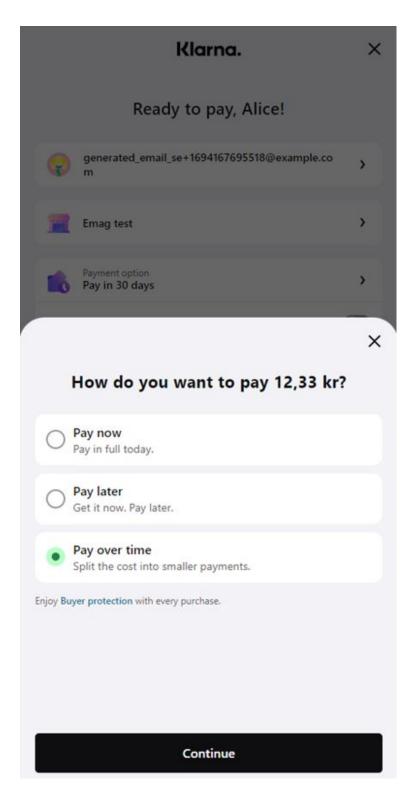

Select one of the payment options and click on **Continue**.

|                                                                                  | you want to            | o pay?                                       |
|----------------------------------------------------------------------------------|------------------------|----------------------------------------------|
| Pay over time v                                                                  | vith financing, intere | st may apply.                                |
| • 423,71 kr<br>Every month                                                       |                        | 3 payments                                   |
|                                                                                  |                        |                                              |
| 0,00 kr<br>Today                                                                 |                        | 423,71 kr<br>In 1 month                      |
|                                                                                  | How it works >         |                                              |
| nterest rate<br>9,90%                                                            | Interest<br>36,50 kr   | Total<br>1 269,83 kr                         |
| downpayment might be<br>nterest rate is 19,90%. Rea                              |                        |                                              |
|                                                                                  |                        |                                              |
| 216,66 kr<br>Every month                                                         |                        | 6 payments                                   |
| D 216,66 kr<br>Every month                                                       | Interest<br>65,27 kr   | 6 payments<br>Total<br>1 298,60 kr           |
| Every month                                                                      |                        | Total                                        |
| • Every month<br>nterest rate<br>9,90%<br>• 113,25 kr                            |                        | Total<br>1 298,60 kr                         |
| Every month<br>hterest rate<br>9,90%<br>113,25 kr<br>Every month<br>hterest rate | 65,27 kr<br>Interest   | Total<br>1 298,60 kr<br>12 payments<br>Total |

Enter the bank account and click on **Pay with Klarna**.

|   | Klarn                                                                                     | a.                      | ×                                                    |
|---|-------------------------------------------------------------------------------------------|-------------------------|------------------------------------------------------|
|   | Ready to pa                                                                               | y, Alice!               |                                                      |
| 0 | customer@email.se<br>072-641 28 52                                                        |                         | ,                                                    |
| = | Emag test                                                                                 |                         | >                                                    |
|   | Payment option<br>3 payments of 423,71 kr<br>0,00 kr<br>Today                             | 423,71 kr<br>In 1 month | >                                                    |
| Â | Bank account<br>345<br>Monthly payments will be collect<br>change your account in the app |                         | nt. You can                                          |
|   |                                                                                           |                         | 233,33 kr<br>36,50 kr<br>269,83 kr<br><b>0,00 kr</b> |
|   | rm that you read and understand th<br>d your personal agreement through                   |                         | the <u>SECCI</u> .                                   |

Pay with **K**.

On the *Thank you* page, click **Continue** back to store if you want to be redirected to the store's page.

| • verif                        | one                                                               | 1 233,33 kr<br>Show details                                                                            |
|--------------------------------|-------------------------------------------------------------------|----------------------------------------------------------------------------------------------------|
| Customer<br>Testperson-se Appr | oved                                                              |                                                                                                    |
|                                |                                                                   |                                                                                                    |
|                                | Thank you fo                                                      | or your payment                                                                                        |
| Amount                         | Thank you fo                                                      |                                                                                                    |
| Amount<br>Transaction          | 1 233,33 k                                                        |                                                                                                    |
|                                | 1 233,33 k<br>3c92087e                                            | sr.                                                                                                    |
| Transaction<br>Seller:         | 1 233,33 k<br>3c92087e<br>Verifone E<br>e the browser, we         | cr<br>≈-7e55-4d28-b8c2-d9df30871d7a []                                                                 |
| Transaction<br>Seller:         | 1 233,33 k<br>3c92087e<br>Verifone D<br>e the browser, we<br>in 6 | e-7e55-4d28-b8c2-d9df30871d7a []<br>Demo Test with Klarna<br>will redirect you to the merchant website |

#### Monthly financing

1. Select the **Monthly financing** option if you want to split the costs and pay overtime. Select **Continue**.

|                                                                                                    | 12,33 kr Show details                                                                                      |
|----------------------------------------------------------------------------------------------------|----------------------------------------------------------------------------------------------------|
| Customer                                                                                                    |                                                                                                    |
| estperson-se Approved                                                                                                    |                                                                                                    |
|                                                                                                    |                                                                                                    |
| Klarna. Klarna                                                                                                    |                                                                                                    |
| Direct debit                                                                                                    |                                                                                                    |
| Buy now, pay later                                                                                                    |                                                                                                    |
|                                                                                                    |                                                                                                    |
| Monthly financing                                                                                                    |                                                                                                    |
| Monthly financing<br>✓ Split the costs. Pay                                                                               | over time.                                                                                                 |
|                                                                                                    | over time.                                                                                                 |
| ✓ Split the costs. Pay                                                                                                    |                                                                                                    |
| <ul> <li>✓ Split the costs. Pay</li> <li>✓ Safe and Smoooth</li> </ul>                                                    | ncluded.                                                                                                   |
| <ul> <li>Split the costs. Pay</li> <li>Safe and Smoooth</li> <li>Buyer protection in</li> <li>Learn more about</li> </ul> | ncluded.<br>your payment options<br><u>terms for the Klarna Shopping Service</u> , and confirm that I have |

2. Select one of the payment options and click **Continue**.

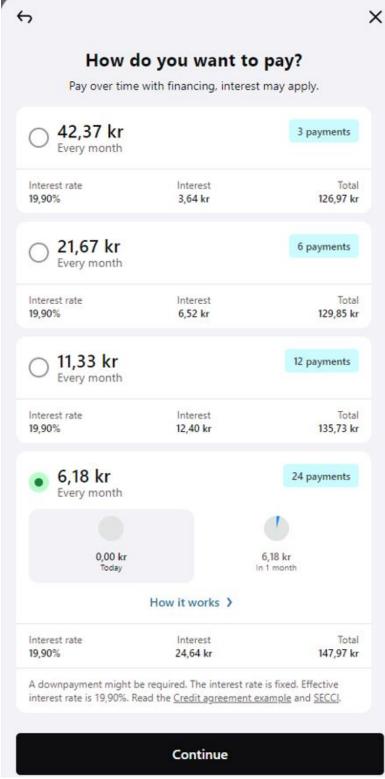

3. Enter the bank account and click on Pay with Klarna.

|           | Klarn                                                                                     | a.                           | ×                                                |
|-----------|-------------------------------------------------------------------------------------------|------------------------------|--------------------------------------------------|
|           | Ready to pa                                                                               | y, <mark>Alice</mark> !      |                                                  |
| 0         | customer@email.se<br>072-641 28 52                                                        |                              | >                                                |
| -         | Emag test                                                                                 |                              | >                                                |
|           | Payment option<br>24 payments of 6,18 kr<br>0,00 kr<br>Today                              | 6,18 kr<br>In 1 month        | >                                                |
| Â         | Bank account<br>345<br>Monthly payments will be collect<br>change your account in the app |                              | ount. You can                                    |
|           |                                                                                           |                              | 123,33 k<br>24,64 k<br>147,97 k<br><b>0,00 k</b> |
| You confi | irm that you read and understand th<br>d your personal agreement through                  | e <u>Credit Agreement</u> an | 25.<br>10-11 - Addition A                        |

| ٠ | -                   | • |
|---|---------------------|---|
|   | Pay with <b>K</b> . |   |

4. On the *Thank you* page, click **Continue back to store** if you want to be redirected to the store's page.

| Customer              |                            |
|-----------------------|----------------------------|
| Testperson-se Appro   | oved                       |
|                       |                            |
|                       |                            |
|                       |                            |
|                       |                            |
|                       | Thank you for your payment |
|                       |                            |
| Amount                | Thank you for your payment |
| Amount<br>Fransaction |                            |
|                       | 123,33 kr                  |

#### **Pay in 4 Installments**

1. Shopper selects the Buy now, pay later Klarna product, and then selects 4 interest-free installments.

The cost of the purchase will be split in 4 easy payments, made every 2 weeks. The first payment is charged at the checkout and the remaining 3 payments will be automatically collected every 2 weeks.

Klarna Pay in 4

- 2. Enter the billing details which are the same with the shipping details and click **Continue**.
- 3. Shoppers can view the details and click the **Edit** button if they want to edit the details or they can click **Continue**.

These details will be requested by Klarna if the merchant didn't received one of all the Klarna required

customers details.

- 4. View the pop-up page, wait or click **Continue**.
- 5. Shoppers can view the thank you page and click **Continue back to store** button that will redirect them to the merchant's store.

## **Integrate Klarna**

You can accept payments through Klarna via:

- 1. <u>Checkout</u> (Hosted Payments Page HPP)
- 2. Pay by Link
- 3. Verifone's eComm API?

### **Payment actions**

You can perform the following <u>payment actions</u> using Klarna, either via Verifone Central or via the Verifone eComm API.

- Capturing authorizations
- Canceling captures
- <u>Refunding transactions</u>

# Reporting

You can see and export <u>transaction reports</u>, 3DS transaction reports, and <u>settlement reports</u> for the Klarna payment method right from your <u>Verifone Central</u> account.